# Министерство науки и высшего образования Российской Федерации Федеральное государственное бюджетное образовательное учреждение высшего образования «Смоленский государственный университет» Кафедра информационных и образовательных технологий

«Утверждаю» Проректор по учебнометодической работе \_\_\_\_\_\_\_\_\_\_\_ Ю.А. Устименко «08» сентября 2019 г.

# **Программа учебной практики Б2.О.03(У) Ознакомительная практика (Инженерная графика)**

Направление подготовки: **08.03.01 Строительство** Направленность (профиль): **Промышленное и гражданское строительство** Форма обучения: очная Курс –  $1$ Семестр – 2 Всего зачетных единиц – 3, часов –  $108$ Форма отчетности: зачет – 2 семестр

Программу разработал канд. пед. наук, доцент Самарина А.Е.

Одобрена на заседании кафедры «01» сентября 2019 г., протокол № 1

Заведующий кафедрой Г.Е. Сенькина

## **1. Место практики в структуре ОП**

Ознакомительная практика, посвящённая компьютерным методам работы в инженерной графике, относится к обязательной части 2-го блока учебного плана данного направления подготовки. Практика проводится во 2 семестре, является обязательной для студентовбакалавров.

Содержание учебной практики является логическим продолжением дисциплины "Инженерная графика". Прохождение практики служит основой для последующего изучения дисциплин "Информационные технологии в строительстве", "Архитектурно-строительное черчение", "САПР в строительстве", выполнения учебных проектов и других дисциплин профессионального цикла. Практика направлена на закрепление теоретических знаний о способах построения чертежей, графических изображений средствами современных чертежных САПР.

Для успешного освоения данной практики необходимы компетенции студентов, сформированные при изучении школьного курса математики и информатики.

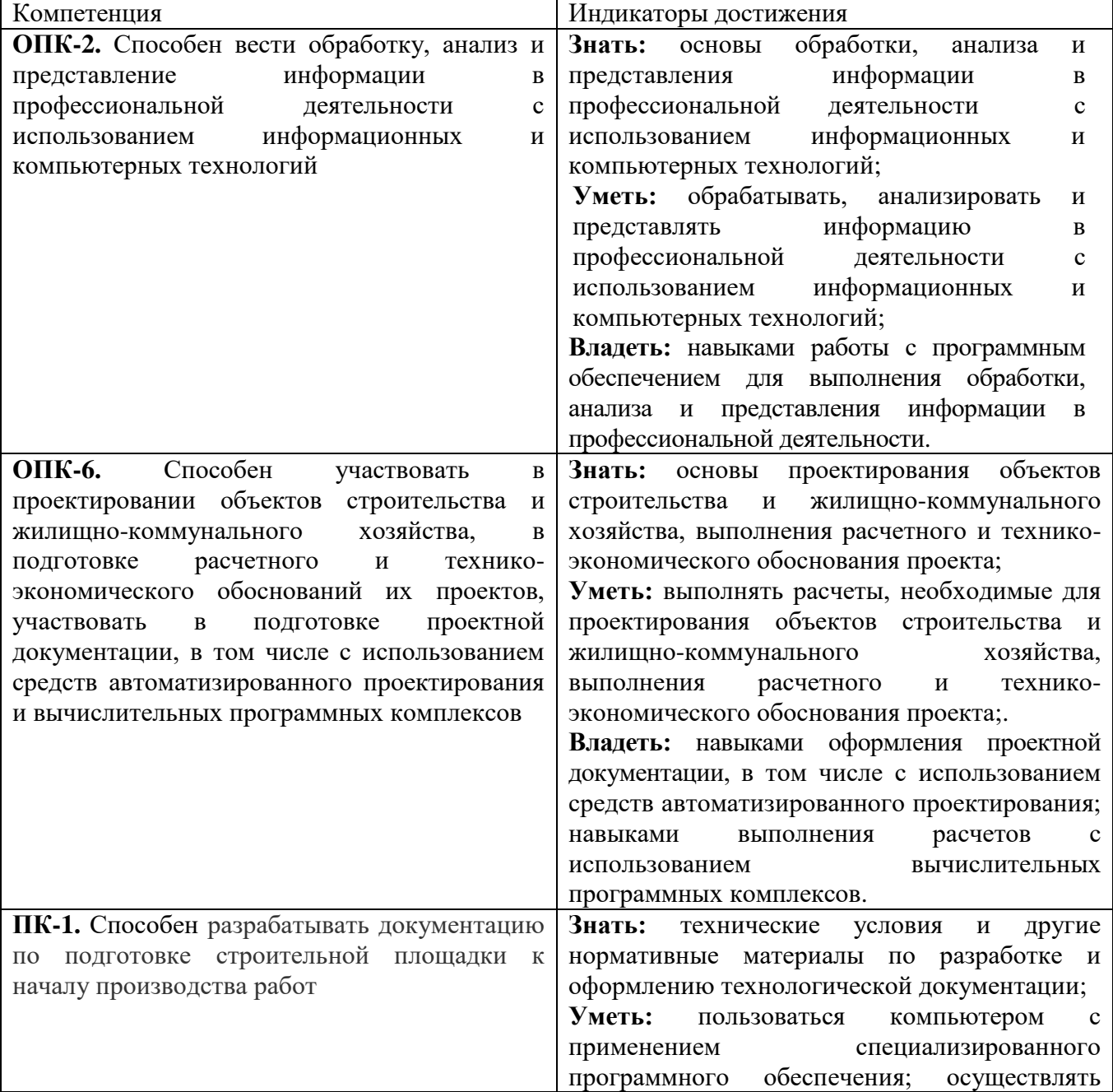

#### **2. Планируемые результаты обучения**

обработку информации в соответствии действующими нормативными документами **Владеть:** навыками выдачи на строительные участки рабочей документации, проекта производства работ, журналов производства работ и другой специализированной документации.

# **3. Тип практики**

Ознакомительная практика по инженерной графике

## **4. Место проведения практики**

Лаборатории информационно-вычислительного центра физико-математического факультета Смоленского государственного университета

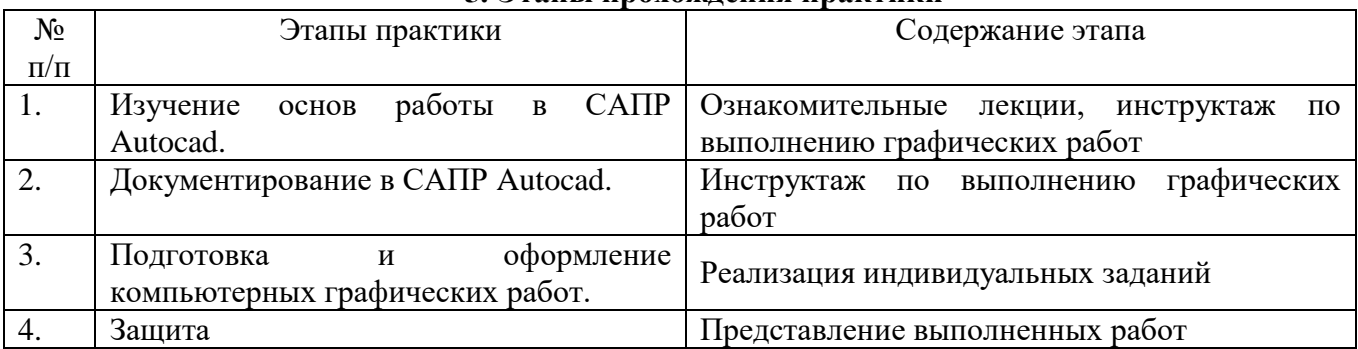

## **5. Этапы прохождения практики**

#### **6. Критерии оценивания результатов освоения практики**

# **6.1. Оценочные средства и критерии оценивания для текущей аттестации**

Текущий контроль осуществляется путём систематической проверки посещаемости занятий и проведения индивидуальных консультаций

#### **Оценочные средства**

1. Графическая работа "Создание чертежей деталей".

Требования

- a. Выполните построение 3х видов заданных деталей (сверху, спереди, сбоку) и разрез на одном из видов по 3D виду, по 3м видам, по 2м видам третий.
- b. Проставьте размеры в соответствии с заданными.
- c. Для всех типов линий создать слои, для размеров создать отдельный слой.
- d. Разрез показать штриховкой, для неё создать отдельный слой.
- e. Разместить полученные виды на листе А4 (альбомном) и выполнить печать в файл PDF

# 2. Графическая работа "План квартиры".

Требования

- a. Выполнить создание чертежа квартиры по заданному плану
- b. Толщина внешних стен 300 мм, внутренние стены 100 мм.
- c. Вставить окна и двери с помощью блоков. При необходимости прорисовать оконные и дверные проёмы. Можно использовать блоки AutoCAD.
- d. Проставьте размеры, подберите нужный масштаб аннотативных объектов.
- e. Выполните подписи всех помещений с указанием их площади. Площадь вычислите с помощью инструмента Измерить по внутреннему контуру стен
- f. Создайте таблицу экспликацию помещений с указанием помещений и их площадей (использовать инструмент Таблица, а НЕ отрезками!)
- g. Подготовьте и выведите на печать (в PDF) лист с чертежом квартиры.
- 3. Графическая работа "План индивидуального коттеджа"

Требования

- a. Чертеж в пространстве модели Autocad выполняется в натуральную величину  $(1:1)$ .
- b. Оси должны проходить по средней линии стены.
- c. Толщина внешней стены 300 мм, внутренней 100 мм.
- d. Оси обозначаются штрихпунктирными линиями, поверхность стен сплошными линиями (обводка).
- e. Для вставки оконных и дверных блоков можно использовать готовые блоки или создать собственные: обычное окно - 1,3 м, малое окно - 0,8 м, дверь - 0,8 м.
- f. Стены требуется заполнить штриховкой. При создании штриховки удобно отключить слой, содержащий оси.
- g. Добавить номера и названия комнат (площади не надо).
- h. С помощью таблицы добавить экспликацию помещений: №, название комнаты, площадь. Величину площадей определить с помощью инструмента измерения в Autocad.
- i. Проставить размеры по образцу.
- j. Чертёж разместить в рамке А3 (альб) и выполнить печать в PDF.
- 4. Графическая работа "Чертежи болтовых и шпилечных соединений". Требования
	- a. Выполните построение чертежей болтовых и шпилечных соединений
	- b. Использовать необходимые обозначения деталей
	- c. Детали заполнить штриховкой
	- d. Проставить размеры по образцу.
	- e. Выполнить необходимые подписи и таблицы
	- f. Чертёж разместить в рамке А4 (альб) и выполнить печать в PDF.

Все графические работы представляются в электронной форме в виде файлов DWG формат чертежа Autocad) и файлов PDF (чертеж, подготовленный к печати).

Общие требования к выполнению заданий и оформлению чертежей:

- соответствие размерам образца;
- соблюдение требованиям стандартов оформления инженерных чертежей (ЕСКД);
- техника и принципы нанесения размеров;
- техника компоновки печатного листа с чертежом;
- соблюдение сроков исполнения, самостоятельность выполнения работ.

## **Критерии оценивания выполнения практических работ**

Нормы оценивания каждой практической работы:

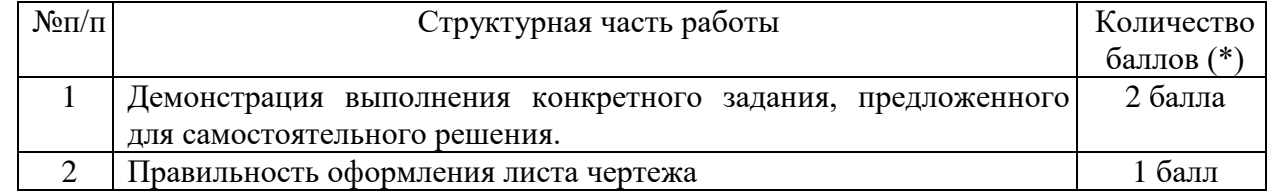

Оценка «зачтено» за работу выставляется, если набрано не менее 2 баллов, в противном случае за работу выставляется «не зачтено».

## **6.2. Оценочные средства и критерии оценивания для промежуточной аттестации**

Итогом практики является зачет.

Зачет выставляется по результатам работы студента в течение практики согласно Положению о текущем контроле успеваемости и промежуточной аттестации студентов в федеральном государственном бюджетном образовательном учреждении высшего профессионального образования «Смоленский государственный университет» (утверждено приказом ректора от 24 апреля 2014 г. №01-36).

На зачетное занятие студент представляет выполненное в течение практики электронное портфолио графических работ.

#### **Содержание портфолио**

- 1. Графическая работа "Создание чертежей деталей".
- 2. Графическая работа "План квартиры".
- 3. Графическая работа "План индивидуального коттеджа"
- 4. Графическая работа "Чертежи болтовых и шпилечных соединений".

## **Требования к выполнению портфолио**

В портфолио должны быть представлены все учебные работы студентов, выполненные в ходе практики и предусмотренные рабочей программой.

- 1. Портфолио должно быть представлено в электронном формате файлы DWG и PDF.
- 2. Формат работ А3 или А4.
- 3. Титульный лист оформлен по установленному образцу.

## **Критерии оценки портфолио**

Отметка **«Зачтено»** выставляется студенту в случае предоставления в полном объеме всех графических работ предусмотренных рабочей программой, показывающих уровень формирования профессиональных компетенций студента в указанный срок.

Отметка **«Не зачтено»** выставляется студенту в случае не предоставления графических работ или их несоответствия требованиям.

#### **7. Перечень основной и дополнительной литературы 7.1. Основная литература**

1. Инженерная 3D-компьютерная графика в 2 т.: учебник и практикум для академического бакалавриата / А. Л. Хейфец, А. Н. Логиновский, И. В. Буторина, В. Н. Васильева. — 3-е изд., перераб. и доп. — Москва : Издательство Юрайт, 2019. — 279 с. — (Бакалавр. Академический курс). — ISBN 978-5-534-02959-8. — Текст : электронный // ЭБС Юрайт [сайт]. — URL: <https://urait.ru/bcode/436989>

2. Хейфец, А. Л. Компьютерная графика для строителей : учебник для академического бакалавриата / А. Л. Хейфец, В. Н. Васильева, И. В. Буторина. — 2-е изд., перераб. и доп. — Москва : Издательство Юрайт, 2019. — 258 с. — (Высшее образование). — ISBN 978-5-534- 10969-6. — Текст : электронный // ЭБС Юрайт [сайт]. — URL: https://urait.ru/bcode/436983 (дата обращения: 07.03.2020).

3. Чекмарев, А. А. Начертательная геометрия и черчение : учебник для прикладного бакалавриата / А. А. Чекмарев. — 6-е изд., испр. и доп. — М. : Издательство Юрайт, 2018. — 465 с. — (Серия : Бакалавр. Прикладной курс). — ISBN 978-5-534-00723-7. — Режим доступа :

4. Чекмарев, А. А. Инженерная графика : учебник для прикладного бакалавриата / А. А. Чекмарев. — 12-е изд., испр. и доп. — М. : Издательство Юрайт, 2018. — 381 с. — (Серия : Бакалавр. Прикладной курс). — ISBN 978-5[-www.biblio-online.ru/book/58CD4664-C96E-](http://www.biblio-online.ru/book/58CD4664-C96E-%20ABA-A000-12F5080C223D) ABA-[A000-12F5080C223D5](http://www.biblio-online.ru/book/58CD4664-C96E-%20ABA-A000-12F5080C223D)34-02521-7. — Режим доступа : [www.biblio-online.ru/book/10544367-3D61-](http://www.biblio-online.ru/book/10544367-3D61-49CA-9007-67CC16223510) [49CA-9007-67CC16223510](http://www.biblio-online.ru/book/10544367-3D61-49CA-9007-67CC16223510)

5. Чекмарев, А. А. Черчение. Справочник : учебное пособие для прикладного бакалавриата / А. А. Чекмарев, В. К. Осипов. — 9-е изд., испр. и доп. — М. : Издательство Юрайт, 2017. — 351 с. — (Серия : Бакалавр. Прикладной курс). — ISBN 978-5-534-04749- — Режим доступа : [www.biblio-online.ru/book/27903A20-0583-4F7B-AF4D-1778CD78D3B6](http://www.biblio-online.ru/book/27903A20-0583-4F7B-AF4D-1778CD78D3B6)

# **7.2. Дополнительная литература**

1. Жахова И.Г., Устименко Ю.А. Архитектурно-строительный чертеж. – Смоленск, СмолГУ, 2009.

2. Инженерная графика. Справ. пособие для вузов: Георгиевский О.В., Толкач А.Н. основы инженерной графики. Пресняков Н.И., Славная Л.И., Пресняков Н.Н. основы работы в AutoCAD. М.: Изд-во АСВ, 2008.

3. Журавлёв А.С. AutoCAD для конструкторов. Стандарты ЕСКД в AutoCAD 2009/2010/2011. – 2010.

4. ГОСТ 21.101 – 97, СПДС. Основные требования к проектной и рабочей документации. – М, 1998.

5. ГОСТ 21.104 – 93, СПДС. Условные графические изображения и обозначения элементов генеральных планов и транспорта. – М, 1998.

6. ГОСТ 2.301 – 68, ЕСКД. Общие правила выполнения чертежей. – М, 1983.

7. ГОСТ 21.501 – 93, СПДС. Правила выполнения архитектурно-строительных чертежей. – М, 1998.

8. Окстотт Скотт. AutoCAD 2012 и AutoCAD LT 2012. Официальный учебный курс / Пер. с англ. А.Жадаева – М.: LVR Пресс, 2012.

## **7.3. Перечень ресурсов информационно-телекоммуникационной сети «Интернет»**

1. Сайт образовательного сообщества Autodesk. Autodesk Education Community. <http://students.autodesk.com/>

**2.** Сайт программы AutoCAD. [http://www.autodesk.ru](http://www.autodesk.ru/)

**3.** Электронно-библиотечная система "Юрайт": http://urait.ru

#### **8. Материально-техническое обеспечение**

Для проведения лабораторных работ необходимы

- 1) персональные компьютеры, объединенные в сеть с выходом в Интернет,
- 2) мультимедиа-проектор;
- 3) интерактивная доска
- 4) колонки.

#### **9. Программное обеспечение**

- 1. Kaspersky Endpoint Security для бизнеса Стандартный АО «Лаборатория Касперского», лицензия 1FB6-161215-133553-1-6231
- 2. Microsoft Open License, лицензия 49463448 в составе:
	- a. Microsoft Windows Professional 7 Russian
	- b. Microsoft Office 2010 Russian
- 3. программа для просмотра PDF файлов Adobe Acrobat или аналогичная;
- 4. система автоматизированного проектирования AutoCAD (учебная версия) с необходимыми пакетами расширений;
- 5. доступ к Интернет-сервисам для поиска и обработки материалов.
- 6. Электронные библиотечные системы и электронная информационно-образовательная среда
- 7. Электронная библиотечная система «ЭБС ЮРАЙТ», Договор № 3074 от 15.11.2017, ежегодное обновление
- 8. СДО Русский Moodle 3KL Norm с техническим обслуживанием, Акт на передачу прав №УТДЮ0001785 от 06.12.2016, ежегодное обновление

# ДОКУМЕНТ ПОДПИСАН ЭЛЕКТРОННОЙ ПОДПИСЬЮ

Сертификат: 03B6A3C600B7ADA9B742A1E041DE7D81B0 Владелец: Артеменков Михаил Николаевич Действителен: с 04.10.2021 до 07.10.2022